# **Optimizing Your PSK31 Signal**

# Clint Hurd - kk7uq

Presented at SEAPAC Seaside Oregon June 19, 2004

# **PSK31 Optimization**

•The PSK Signal

- •Setting Audio Level Conservative and
- Aggressive Methods
- •Interfacing
- •Software Features & Tools
- •Operating Receiving, Transmitting, IMD RST
- •Other Modes

#### **Typical Station Setup for Sound Card Modes**

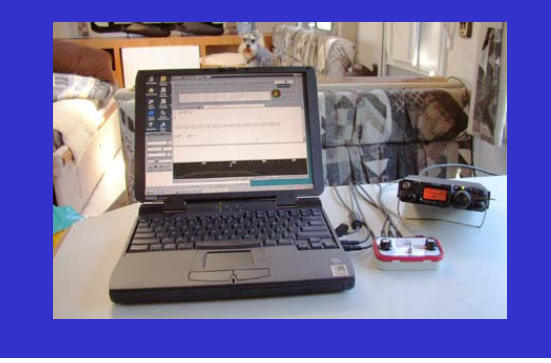

# **Binary Phase Shift Keying - BPSK31**

- Phase modulates an audio "carrier" at 31.25 baud
- Reverses phase 180 degrees (BPSK)
- Reduces signal level at phase shift time to reduce spurious frequencies
- Uses variable length encoding most used characters are encoded into small word lengths

# **BPSK Signal Envelope**

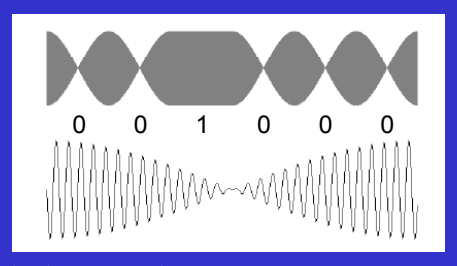

Varicode "Space" character = 1 where 0 is a Phase Reversal and 1 is no reversal must have at least two 0 between characters

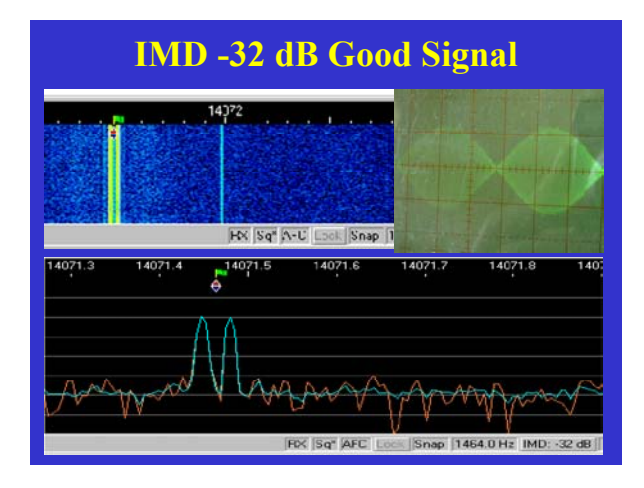

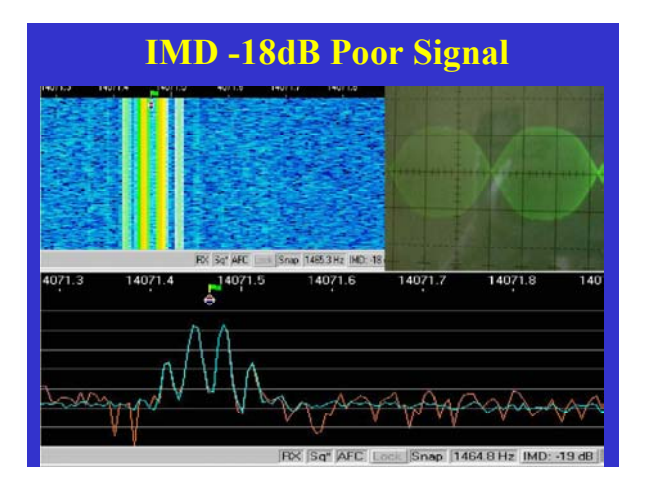

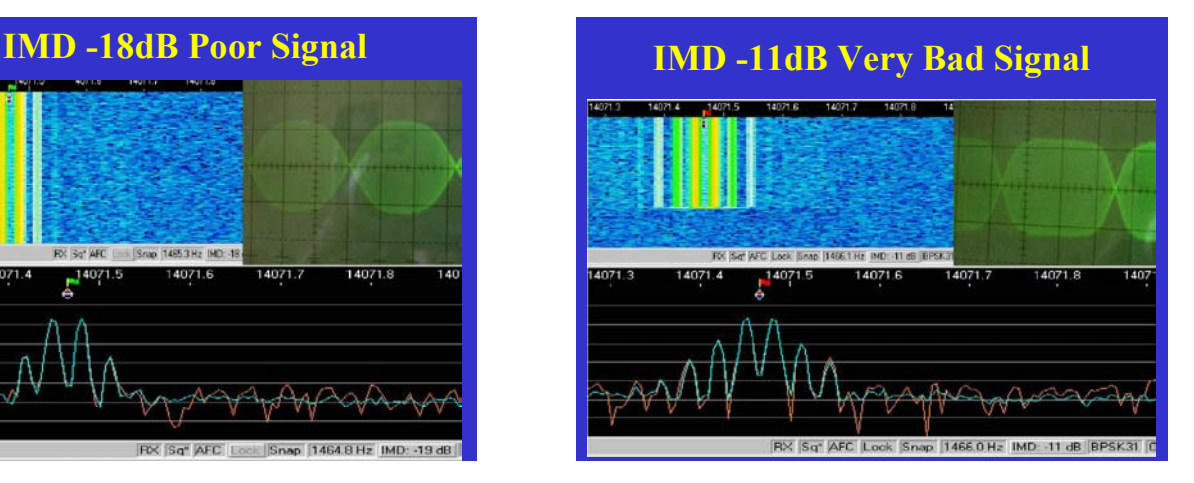

#### **PSK SIGNAL BASICS**

- A clean signal has unwanted sidebands at -24 dB or better
- Overdriving the signal may imcrease power output, but does NOT improve copy.

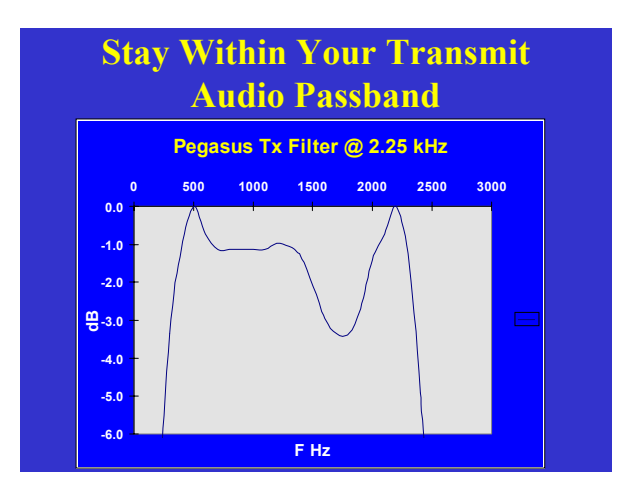

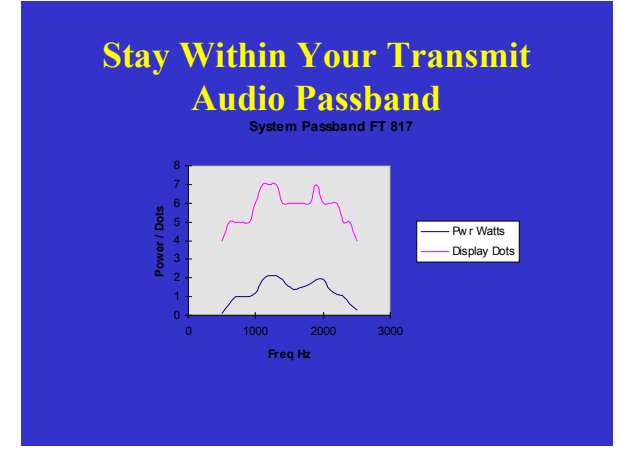

# **Setting the Audio Drive Level**

- Adjusting the audio drive level is the proper way to set power output.
- You do NOT improve the signal quality by reducing the power level setting on the transceiver - you only reduce the power of an improperly adjusted signal

#### **Setting the Audio Drive Level**

- Adjusting the audio drive level can be done at the:
	- –PC using the WAVE control slider
	- –Interface if you have a level control pot
	- –Transceiver Mic Gain

#### **PC Output Audio Control**

- The WAVE output is the one used to generate the PSK signal

- The WAVE and Volume work together
- Mute all other sources

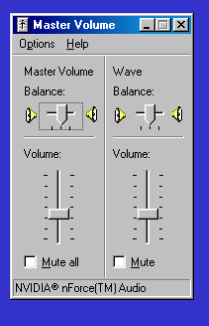

#### **Interface Level Control**

- If your interface has a level control potentiometer, use this for fine adjustments rather than the PC panel
- If your interface has an internal level control potentiometer, use the PC WAVE slider for audio level control

# **Transceiver Mic Gain**

- The transceiver Mic gain can also be used to control audio drive level.
- Normally this is set for proper phone audio level and left alone when using psk.

# **How Much Power?**

- Protect your transceiver finals normally run at no more than 50% of rated CW output (peak)
- Turn off Compression
- Run with minimum ALC

#### **Convervative Method**

- Pick a waterfall frequency in the middle of your rig output filter - typically 1200 Hz
- Set your rig power control to 100%
- Turn off Compression
- Transmit an IDLE signal (no typing, buffer empty)
- Adjust audio drive level to produce an output of 25% (ave) or 50% (peak) of rated CW output.
- ALC should be at low or zero level

### **Why Derate Power So Much?**

- The PSK signal will run at 50% duty cycle when in IDLE, and up to 90% when transmitting data.
- The transceiver audio path must stay linear (no or little ALC or Compression).

## **Aggressive Method**

- Use an IMD monitoring device such as the PSK Meter or the IMD Meter
- Turn off Compression
- Set the rig output control to 50%
- Transmit an IDLE signal
- Adjust the audio drive level to produce an IMD of -24 dB or better - typically run at -30 dB

# **Basic Hardware Interface**

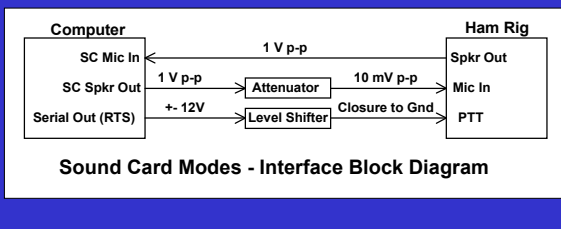

# **Optimizing Sound Card Interface**

- Provide audio drive potentiometer control on the interface
- Provide waterfall drive potentiometer control on the interface
- Provide audio monitor on the interface
- Incorporate CAT control with sound card interface to use single Serial Port

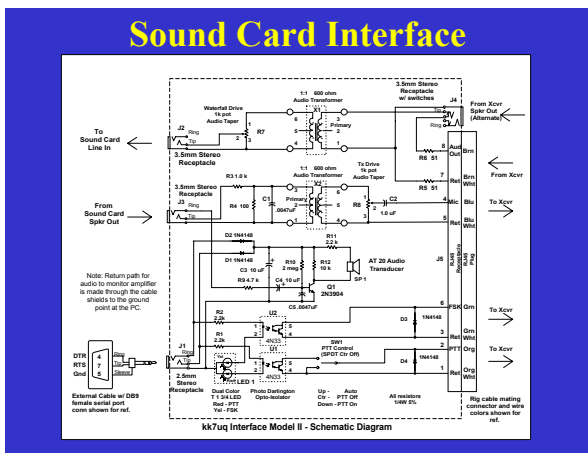

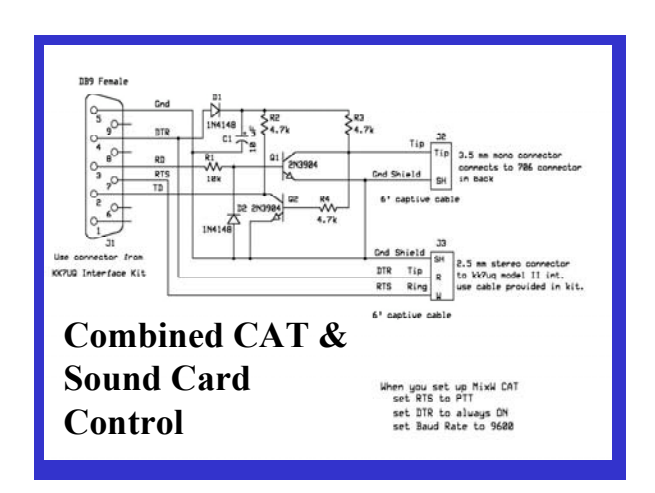

#### **VOX for rig control?**

- VOX could be used to "key" the rig instead of a serial port control line
- Difficult to do in practise:
	- Audio drive level to trigger VOX reliably may exceed level which gives a clean signal – Any PC audio keys the rig
	-
- Positive PTT control is more reliable
- Exception: the Signal Link interface built in "VOX" does key reliably with out overdriving the rig audio

# **Software Features Help Optimize PSK Operation**

- Macros
- Log
- Sound History
- Multiple modes
- Transceiver control using CAT
- Multiple receive windows

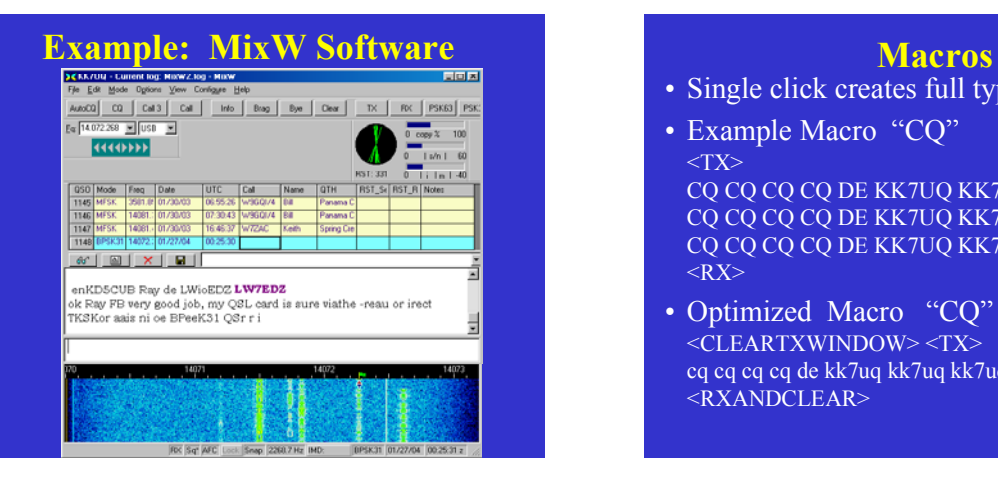

- Single click creates full typing function
- Example Macro "CQ"  $<$ TX $>$ CQ CQ CQ CQ DE KK7UQ KK7UQ KK7UQ CQ CQ CQ CQ DE KK7UQ KK7UQ KK7UQ CQ CQ CQ CQ DE KK7UQ KK7UQ KK7UQ PSE K  $<$ RX $>$
- Optimized Macro "CQ" <CLEARTXWINDOW> <TX> cq cq cq cq de kk7uq kk7uq kk7uq pse -k- <RXANDCLEAR>

#### **Macro "Start QSO"**

- Basic Macro "Start QSO" <TX> <CALL> <CALL> <CALL> DE <MYCALL> <MYCALL> <MYCALL> …
- Optimized Macro "Start QSO <CLEARTXWINDOW> <TX> <CALL> <CALL> <(NAME)> de kk7uq (Clint) fb  $<$ NAME $>$ ...

#### **Macro "73"**

- Basic Macro "73" 73 <CALL> <CALL> DE <MYCALL> <MYCALL> QSO LOGGED AT <SAVEQSO> <TIME> <DATE>  $SK < RX$
- Optimized Macro "73" 73 <NAME> <CALL> de kk7uq sk  $<$ SAVEQSO> $<$ RXANDCLEAR>

### **Waterfall or Spectrum Display**

- Use waterfall when looking for CQ – Can see entire band and history
	- Easy to spot CQ's
- Use Spectrum when in QSO
	- Can see quality of signal
	- Can estimate RST better
	- Can determine S/N of signal

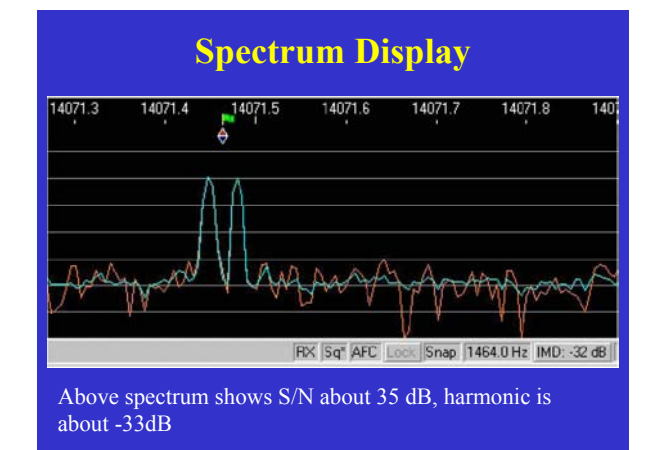

# **Sound History**

- Feature of some sound card software
- Stores 20 seconds (or more) of sound card output
- Activated by holding down SHIFT key and clicking on signal
- Plays back last 20 seconds to receive window
- Great for searching for CQs

#### **Built in Log**

- Logs QSO data from screen
- Name / QTH of previous contact pop into fields on new contact
- Tracks actual frequency if using CAT
- Mode automatically entered
- Can export to other logs or Cabrillo

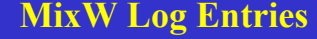

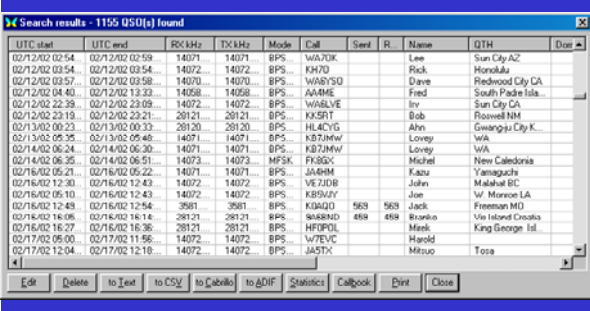

# **Transceiver Control Using CAT**

- Software controls & monitors transceiver frequency and mode
- Logged frequency is accurate
- In some cases, can activate PTT via **CAT**

# **Operating Methods**

- Receiving
- Transmitting
- Upper vs lower case
- RST reporting
- IMD measurement
- Working DX

# **Receiving**

- Looking for CQ use sound history
- Use LOCK to hold frequency on new station
- Put AFC ON

#### **Transmitting**

- Calling CQ
	- Keep length short, repeat about every 8 seconds
	- Use lower case to speed it up
	- cq cq cq de kk7uq kk7uq kk7uq cq pse k – Use Auto CQ
- Calling a station
	- Keep length short, use his call once
	- W7WJK de kk7uq kk7uq pse k

#### **Transmitting**

- Compact macros
	- Keep length short
	- Use lower case wherever possible
- UPPER vs lower Case
	- lower case is faster because of variable length encoding

# **RST - "R"**

- R readability 5 95 100% copy
- R4 90 95% copy
- R3 75 90% copy
- R2 50 75% copy
- R1 under 50%

# **RST - "S" Strength**

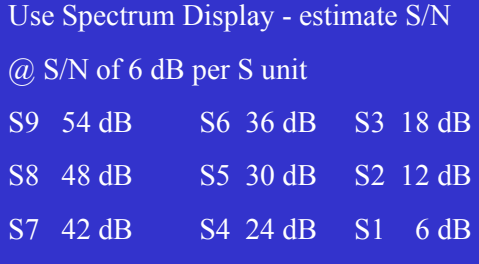

# **"T" - Signal Quality**

- T9 IMD -24 dB or better
- T8 IMD -20 dB to -24 dB
- T7 IMD -15 dB to -20 dB
- T4 IMD worse than -15dB

### **IMD**

- What is IMD?
- Giving an IMD Report
- Things to look out for
- Take the IMD with a grain of salt
- Let your eye be your guide

#### **What is IMD?**

- IMD Intermodulation Distortion
- Measures "linearity" of audio path of the PSK signal through the transmitter and the receiver
- A software tool built into most PSK software

#### **IMD Measurement**

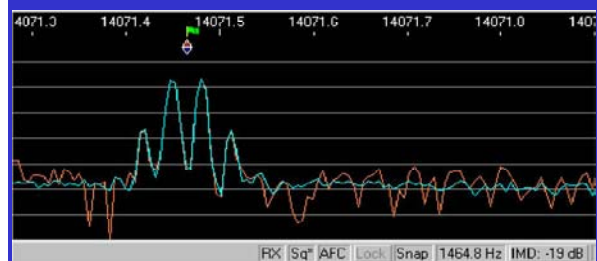

The strength of the primary signal compared to the 3rd harmonic above is -19 dB hence IMD is -19 dB

# **Giving an IMD Report**

- Monitor the IMD measurement at the bottom of the screen
- Signal must be in IDLE (no typing, buffer empty)
- Check the S/N of the signal it should be above 36 dB to get an accurate report

#### **Things to look out for**

- If S/N is too low, the IMD will be reported low
- If S/N is too high, the IMD will be reported low - because the receiver is clipping the signal - adjust the RF gain

# **Take an IMD measurement with a grain of salt**

- If you are given a low IMD (say -19)  $dB$ ) :
- Have them use the spectrum display and check the S/N

# **Let Your Eye Be Your Guide**

- If the signal you are monitoring has S/N about -20 dB and IMD is about the same number:
- If the signal looks clean i.e. straight sides, no apparent side bands, then the real IMD is probably -24 or better.

# **Working DX**

- Split operation using LOCK on your TX signal and RX on the DX station
- Strong signals poor copy look at tuning indicator to see if wide phase distortion - probably multi path
- Use short calls

## **Other Modes**

- QPSK vs BPSK
- BPSK63
- MFSK
- RTTY
- Hellschreiber